# Usando o Comando show isdn status para Troubleshooting de BRI J.

# **Contents**

**[Introduction](#page-0-0) [Prerequisites](#page-1-0) [Requirements](#page-1-1)** [Componentes Utilizados](#page-1-2) **[Conventions](#page-1-3)** [Compreender a Saída show isdn status](#page-2-0) [Camada física \(Camada 1\) desativada - Exemplo](#page-5-0) [Camada 2 Não Ativada - Exemplo](#page-6-0) [SPIDs inválidos – Exemplo](#page-6-1) [Informações Relacionadas](#page-7-0)

# <span id="page-0-0"></span>**Introduction**

Este documento explica como resolver problemas de Rede digital de serviços integrados (ISDN, Integrated Services Digital Network) utilizando o comando show isdn status para verificar se a Camada 1 ISDN de Interface de taxa básica (BRI, Basic Rate Interface) está ATIVA, se o Estado da Camada 2 é MULTIPLE\_FRAME\_ESTABLISHED e se os Identificadores de perfil de serviço (SPIDs, service profile identifiers) são válidos. Se todas essas condições forem atendidas, o problema provavelmente não será das camadas 1 ou 2 ISDN, e você deverá consultar [Troubleshooting da Camada 3 BRI ISDN Utilizando o Comando debug isdn q931 para](//www.cisco.com/en/US/tech/tk801/tk379/technologies_tech_note09186a0080093c1a.shtml) [troubleshooting adicional.](//www.cisco.com/en/US/tech/tk801/tk379/technologies_tech_note09186a0080093c1a.shtml) Continue neste documento para obter uma explicação completa de como utilizar o comando show isdn status para isolar o problema. No entanto, se tiver utilizado o comando show isdn status e isolado o problema para um dos sintomas neste documento, você poderá ir diretamente para essa seção de troubleshooting e recursos de configuração.

- [Status da camada 1: DESATIVADO](//www.cisco.com/en/US/tech/tk801/tk379/technologies_tech_note09186a0080094b76.shtml)
- [Status da camada 2: Camada 2 NÃO ativada](//www.cisco.com/en/US/tech/tk801/tk379/technologies_tech_note09186a0080094b77.shtml)
- [Status do SPID: Número de SPID NÃO válido](//www.cisco.com/en/US/tech/tk801/tk379/technologies_tech_note09186a0080093c44.shtml)
- [Camadas 1 e 2 Estão Ativas; Os SPIDs são válidos](//www.cisco.com/en/US/tech/tk801/tk379/technologies_tech_note09186a0080093c1a.shtml)
- [Configurando ISDN BRI com perfis de discadores de DDR](//www.cisco.com/en/US/tech/tk801/tk133/technologies_configuration_example09186a0080093c2e.shtml)
- [Configurando o Dialup BRI-to-BRI com os mapas de discadores DDR](//www.cisco.com/en/US/tech/tk801/tk133/technologies_configuration_example09186a00800943ad.shtml)

O comando show isdn status exibe o status de todas as interfaces ISDN ou de uma interface ISDN específica. Durante o troubleshooting de BRI ISDN, é necessário primeiro determinar se o roteador pode se comunicar corretamente com o switch ISDN da Telco. Quando isso tiver sido verificado, você poderá prosseguir com o Troubleshooting de maior complexidade, como interfaces de discador, definições de tráfego interessante, negociação de PPP e falhas de autenticação.

Observação: em certas partes do mundo (principalmente na Europa), os switches ISDN da Telco podem desativar as camadas 1 ou 2 quando não há chamadas ativas. Por isso, quando não há nenhuma chamada ativa, show isdn status indica que as camadas 1 e 2 estão desativadas. Mas quando ocorre uma chamada, as camadas 1 e 2 são ativadas. Faça uma chamada BRI de teste para verificar se a BRI funciona. Se a chamada for bem-sucedida, não será necessária mais nenhum Troubleshooting de ISDN.

# <span id="page-1-0"></span>**Prerequisites**

### <span id="page-1-1"></span>**Requirements**

A configuração BRI necessária para que o roteador se comunique com o switch ISDN da Telco é simples.

- 1. Você deve ter o tipo de switch configurado corretamente para a interface BRI. Entre em contato com a Telco para descobrir seu tipo de switch de circuito.
- 2. Você talvez precise ter SPIDs configurados. Se você se conectar a um switch DMS-100 ou NI-1, será provável que precise configurar SPIDs. A maioria dos switches 5ess não exige SPIDs. No entanto, sempre entre em contato com a Telco para determinar se você precisa configurar os SPIDs quais são eles. Consulte [Formatos SPID Conhecidos](http://www.ahk.com/spids.html) para obter mais informações sobre formatos SPID.Observação: se a Telco informar que os SPIDs não são necessários, configure a interface como normal e ignore os comandos isdn spid1 e isdn spid2.

Esta saída mostra uma seção de configuração da interface BRI típica, suficiente para permitir que o roteador estabeleça corretamente a conectividade com o switch ISDN da Telco:

```
interface BRI0
isdn switch-type basic-ni
isdn spid1 51255544440101 5554444
```
isdn spid2 51255544450101 5554445

Observação: essa configuração não tem todos os comandos necessários para permitir que o roteador envie ou receba chamadas. Consulte [Configurando DDR ISDN com perfis de discador](//www.cisco.com/en/US/tech/tk801/tk133/technologies_configuration_example09186a0080093c2e.shtml) ou [Configurando o Dialup BRI-to-BRI com os mapas de discadores DDR](//www.cisco.com/en/US/tech/tk801/tk133/technologies_configuration_example09186a00800943ad.shtml) para obter mais informações sobre como configurar o roteador para enviar e receber chamadas.

#### <span id="page-1-2"></span>Componentes Utilizados

As informações contidas neste documento são baseadas no software IOS® da Cisco versão 12.0.

The information in this document was created from the devices in a specific lab environment. All of the devices used in this document started with a cleared (default) configuration. If your network is live, make sure that you understand the potential impact of any command.

#### <span id="page-1-3"></span>**Conventions**

Consulte as [Convenções de Dicas Técnicas da Cisco para obter mais informações sobre](//www.cisco.com/en/US/tech/tk801/tk36/technologies_tech_note09186a0080121ac5.shtml)

## <span id="page-2-0"></span>Compreender a Saída show isdn status

Esta saída show isdn status é um exemplo de um circuito BRI funcionando corretamente. Neste exemplo, a Camada 1 está Ativa, os TEIs estão negociados com êxito e a Camada 3 ISDN (fim-afim) está pronta para fazer ou receber chamadas. Os itens a que você deve prestar atenção estão vinculados a cada campo correspondente na tabela Descrições de Campo Show ISDN Status.

```
maui-nas-01#show isdn status
The current
ISDN Switchtype = basic-ni1
ISDN BRI0 interface
Layer 1 Status:
ACTIVE
Layer 2 Status:
TEI = 109, State = MULTIPLE_FRAME_ESTABLISHED
TEI = 110, State = MULTIPLE_FRAME_ESTABLISHED
Spid Status :
TEI 109, ces = 1, state = 8(established)
```

```
spid1 configured, spid1 sent, spid1 valid
Endpoint ID Info: epsf = 0, usid = 1, tid = 1
TEI 110, ces = 2, state = 8(established)
spid2 configured, spid2 sent, spid2 valid
Endpoint ID Info: epsf = 0, usid = 3, tid = 1
```
#### **Layer 3 Status** :

0 Active Layer 3 Call(s) Activated dsl 0 CCBs = 0 Total Allocated ISDN CCBs = 0

#### Tabela: Descrições do Campo Show ISDN Status

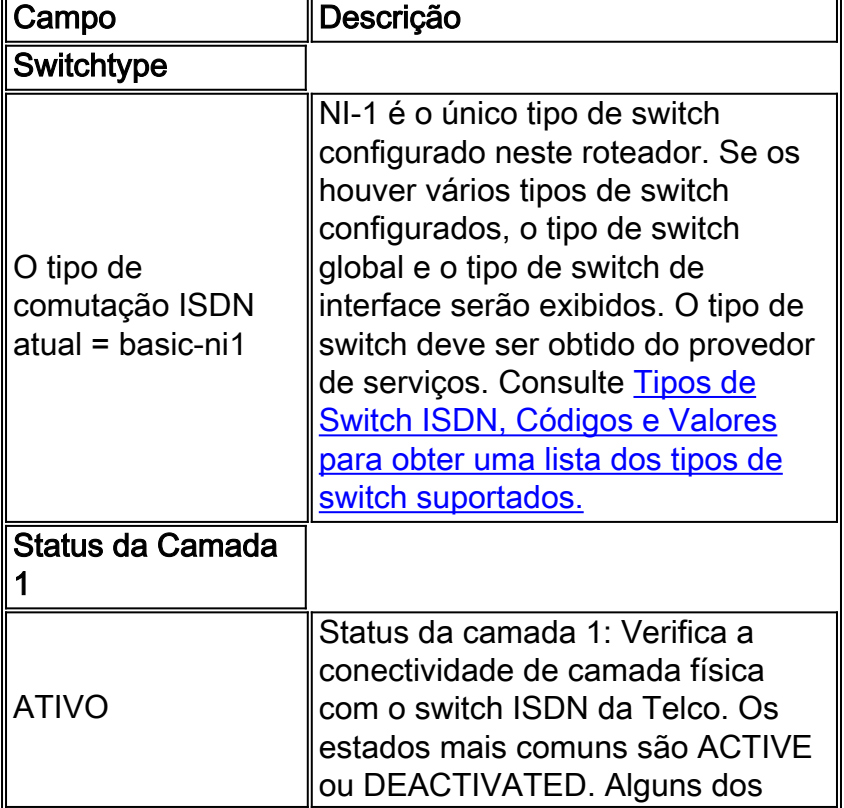

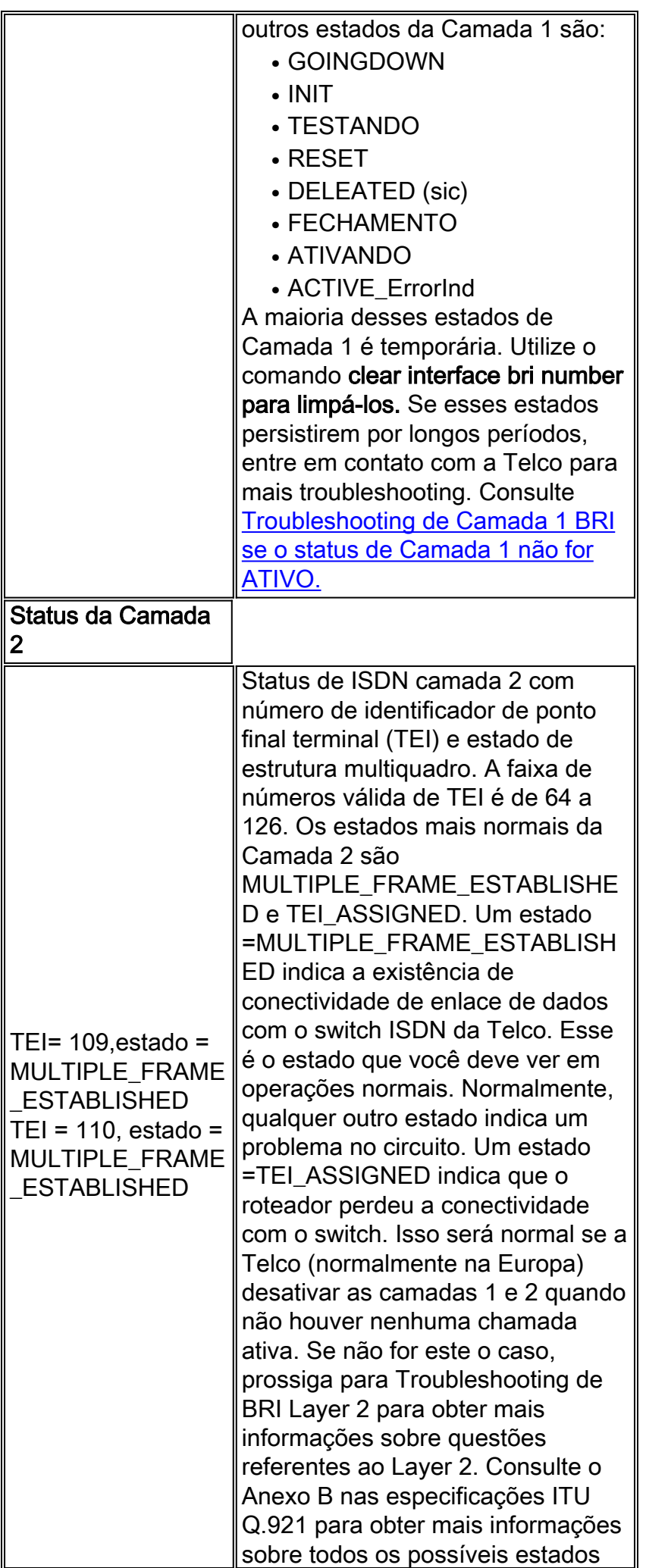

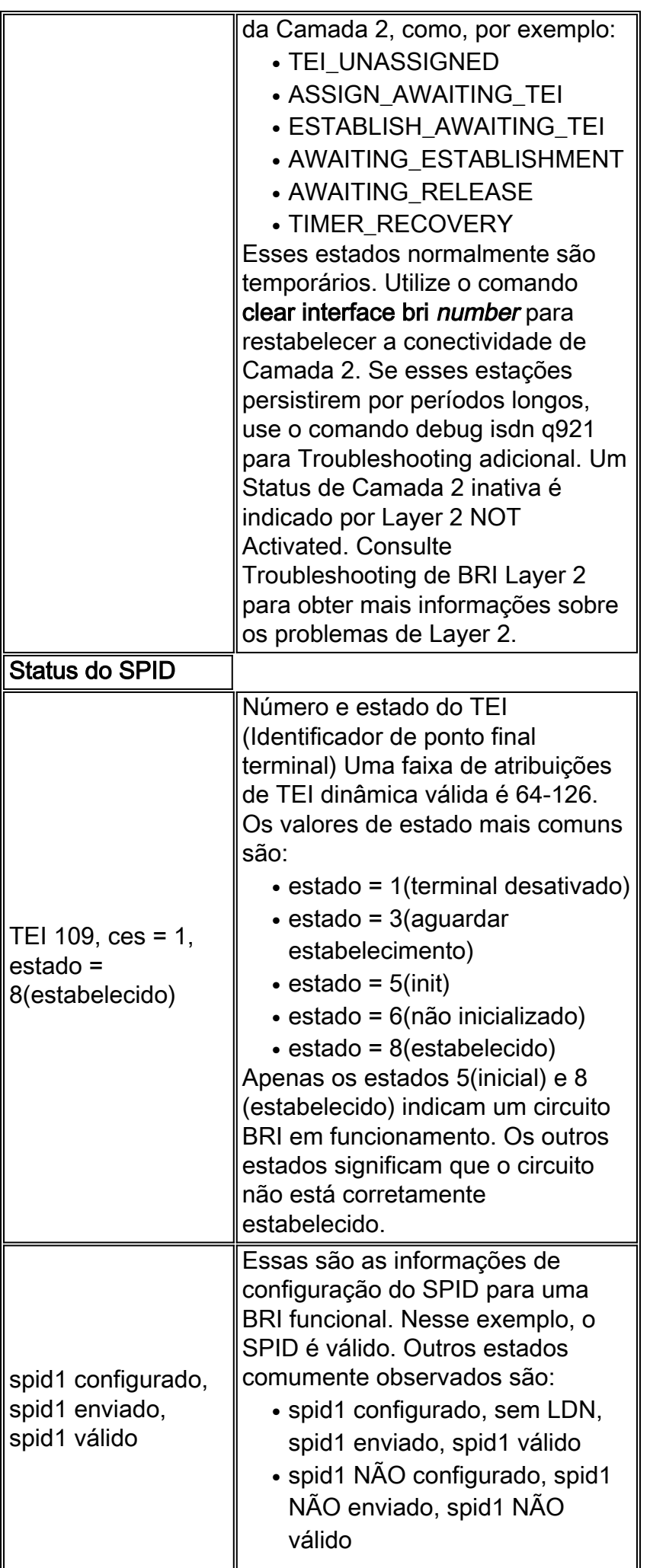

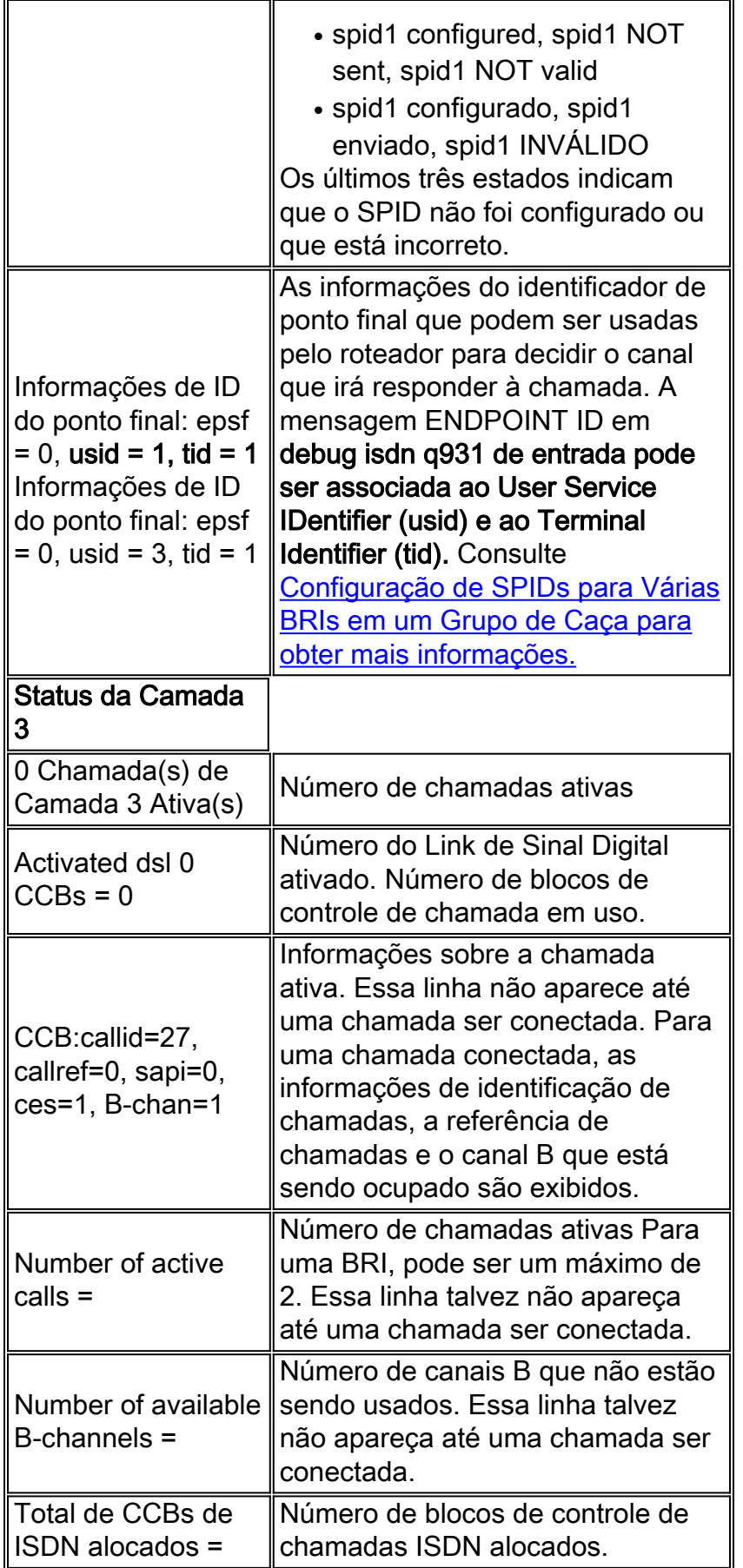

# <span id="page-5-0"></span>Camada física (Camada 1) desativada - Exemplo

Este exemplo mostra que as camadas BRI 1 e 2 estão desativadas. Interface bri inativa ou cabeamento ruim são as causas comuns. No entanto, para resolver esse problema corretamente, superchicken#**show isdn status** Global ISDN Switchtype = basic-ni ISDN BRI0 interface dsl 0, interface ISDN Switchtype = basic-ni **Layer 1 Status: DEACTIVATED** *!--- Layer 1 is down.* Layer 2 Status: **Layer 2 NOT Activated**

*!--- Layer 2 is down* . Spid Status: TEI Not Assigned, ces = 1, state = 3(await establishment) spid1 configured, spid1 NOT sent, spid1 NOT valid TEI Not Assigned, ces = 2, state = 1(terminal down) spid2 configured, spid2 NOT sent, spid2 NOT valid Layer 3 Status: 0 Active Layer 3 Call(s) Activated dsl 0 CCBs = 0 The Free Channel Mask: 0x80000003 Total Allocated ISDN CCBs = 0 superchicken#

### <span id="page-6-0"></span>Camada 2 Não Ativada - Exemplo

Este exemplo mostra que a Camada 1 BRI está ativada e a Camada 2 está desativada. Consulte [Troubleshooting da Camada 2 BRI para obter mais informações sobre como corrigir esse](//www.cisco.com/en/US/tech/tk801/tk379/technologies_tech_note09186a0080094b77.shtml) [problema.](//www.cisco.com/en/US/tech/tk801/tk379/technologies_tech_note09186a0080094b77.shtml)

superchicken#**show isdn status** Global ISDN Switchtype = basic-ni ISDN BRI0 interface dsl 0, interface ISDN Switchtype = basic-ni Layer 1 Status: **ACTIVE** *!--- Layer 1 is up* Layer 2 Status: **Layer 2 NOT Activated** *!--- Layer 2 is down* Spid Status: TEI Not Assigned, ces = 1, state = 3(await establishment) spid1 configured, spid1 NOT sent, spid1 NOT valid TEI Not Assigned, ces = 2, state = 1(terminal down) spid2 configured, spid2 NOT sent, spid2 NOT valid Layer 3 Status: TWAIT timer active 0 Active Layer 3 Call(s) Activated dsl 0 CCBs = 0 The Free Channel Mask: 0x80000003 Total Allocated ISDN CCBs = 0 superchicken#

## <span id="page-6-1"></span>SPIDs inválidos – Exemplo

Estes exemplos mostram que a Camada 1 está ativa e a Camada 2 está desativada devido a SPIDs inválidos. Se os SPIDs forem configurados corretamente, esse erro será resolvido. Consulte [Troubleshooting de SPIDs BRI ISDN para obter mais informações.](//www.cisco.com/en/US/tech/tk801/tk379/technologies_tech_note09186a0080093c44.shtml)

```
checker#show isdn status
Global ISDN Switchtype = basic-ni
ISDN BRI0 interface
dsl 0, interface ISDN Switchtype = basic-ni
!--- Interface switch type Layer 1 Status: ACTIVE
!--- Layer 1 is up. Layer 2 Status: Layer 2 NOT Activated
!--- Layer 2 is not up. TEI Not Assigned, ces = 1, state = 3(await establishment)
spid1 configured, spid1 NOT sent, spid1 NOT valid
!--- SPID was configured but not sent. TEI Not Assigned, ces = 2, state = 1(terminal down)
spid2 configured, spid2 NOT sent, spid2 NOT valid
Layer 3 Status:
TWAIT timer active
0 Active Layer 3 Call(s)
Activated dsl 0 CCBs = 0
The Free Channel Mask: 0x80000003
Total Allocated ISDN CCBs = 0
```
Esta saída mostra um exemplo em que apenas um dos SPIDs na interface BRI foi configurado

incorretamente. Mesmo nesse caso, o circuito BRI não é considerado totalmente operacional, já que nenhum estado TEI está estabelecido.

```
maui-soho-02#show isdn status
Global ISDN Switchtype = basic-ni
ISDN BRI0 interface
dsl 0, interface ISDN Switchtype = basic-ni
!--- Interface switch type Layer 1 Status: ACTIVE
Layer 2 Status:
TEI = 73, Ces = 2, SAPI = 0, State = TEI_ASSIGNED
TEI = 104, Ces = 1, SAPI = 0, State = MULTIPLE_FRAME_ESTABLISHED
!--- Indicates the circuit is partially up. This is probably !--- a configuration issue. Spid
Status: TEI 104, ces = 1, state = 6(not initialized)
!--- TEI is down. spid1 configured, spid1 sent, spid1 NOT valid
!--- SPID 1 is NOT configured correctly. TEI 73, ces = 2, state = 1(terminal down)
!--- TEI is down. spid2 configured, spid2 sent, spid2 valid
!--- SPID 2 is configured correctly. Endpoint ID Info: epsf = 0, usid = 1, tid = 1 Layer 3
Status: 0 Active Layer 3 Call(s) Activated dsl 0 CCBs = 0 The Free Channel Mask: 0x80000003
Total Allocated ISDN CCBs = 0
```
## <span id="page-7-0"></span>Informações Relacionadas

- [Troubleshooting de ISDN BRI Layer 1](//www.cisco.com/en/US/tech/tk801/tk379/technologies_tech_note09186a0080094b76.shtml?referring_site=bodynav)
- [Troubleshooting de BRI Layer 2](//www.cisco.com/en/US/tech/tk801/tk379/technologies_tech_note09186a0080094b77.shtml?referring_site=bodynav)
- [Troubleshooting de ISDN BRI SPIDs](//www.cisco.com/en/US/tech/tk801/tk379/technologies_tech_note09186a0080093c44.shtml?referring_site=bodynav)
- [Troubleshooting do ISDN BRI Layer 3 usando o Comando debug isdn q931](//www.cisco.com/en/US/tech/tk801/tk379/technologies_tech_note09186a0080093c1a.shtml?referring_site=bodynav)
- [Tecnologia dialup: Técnicas para Troubleshooting](//www.cisco.com/en/US/tech/tk801/tk379/technologies_tech_note09186a0080143175.shtml?referring_site=bodynav)
- [Suporte Técnico e Documentação Cisco Systems](//www.cisco.com/cisco/web/support/index.html?referring_site=bodynav)